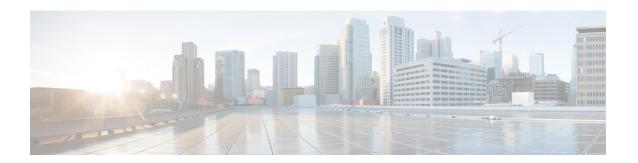

## **Network Definitions (Layer 2 and 3)**

Table 1: Layer 2 and 3 Network Definition, on page 1 is intended to be used as a template for recording your Ultra M network Layer 2 and Layer 3 deployments.

Some of the Layer 2 and 3 networking parameters identified in Table 1: Layer 2 and 3 Network Definition, on page 1 are configured directly on the UCS hardware via CIMC. Other parameters are configured as part of the VIM Orchestrator or VIM configuration. This configuration is done through various configuration files depending on the parameter:

- undercloud.conf
- · network.yaml
- layout.yaml
- AutoDeploy Configuration file for the pod

Table 1: Layer 2 and 3 Network Definition

| VLAN<br>ID /<br>Range | Network                                    | Gateway     | IP Range<br>Start | IP Range<br>End | Description                                                                                  | Where<br>Configured                      | Routable? |  |
|-----------------------|--------------------------------------------|-------------|-------------------|-----------------|----------------------------------------------------------------------------------------------|------------------------------------------|-----------|--|
| Externa               | l-Internet Mea                             | nt for OSP- | D Only            |                 |                                                                                              |                                          |           |  |
| 100                   | 192.168.1.0<br>/24                         | 192.168.1.1 |                   |                 | Internet access<br>required:<br>- 1 IP Address<br>for OSP-D<br>- 1 IP for default<br>gateway | On Ultra M<br>Manger<br>Node<br>hardware | Yes       |  |
| Externa               | External – Floating IP Addresses (Virtio)* |             |                   |                 |                                                                                              |                                          |           |  |

| VLAN<br>ID /<br>Range | Network             | Gateway      | IP Range<br>Start | IP Range<br>End   | Description                                                                                                    | Where<br>Configured                     | Routable? |
|-----------------------|---------------------|--------------|-------------------|-------------------|----------------------------------------------------------------------------------------------------|-----------------------------------------|-----------|
| <u>101</u>            | 192.168.10.0<br>/24 | 192.168.10.1 |                   |                   | Routable addresses required:                                                                                                  | network.yaml<br>and/or<br>layout.yaml** | Yes       |
|                       |                     |              |                   |                   | - 3 IP addresses<br>for Controllers                                                                                           |                                         |           |
|                       |                     |              |                   |                   | - 1 VIP for<br>master<br>Controller Node<br>(Horizon IP<br>address)                                                           |                                         |           |
|                       |                     |              |                   |                   | 4 Floating IP<br>Addresses per<br>VNF for<br>management<br>VMs (CF,<br>VNFM, UEM,<br>and UAS<br>software<br>modules)          |                                         |           |
|                       |                     |              |                   |                   | - 1 IP for default gateway                                                                                                    |                                         |           |
| Provisi               | oning               |              |                   |                   |                                                                                                    |                                         |           |
| 105                   | 192.0.0.0/ 8        |              | 192.200.0.<br>100 | 192.200.0.<br>254 | Required to provision all configuration via PXE boot from OSP-D for Ceph, Controller and Compute. Intel-On-Board Port 1 (1G). | undercloud.<br>conf                     | No        |
| IPMI-C                | CIMC                |              |                   |                   |                                                                                                    |                                         |           |
| <u>105</u>            | 192.0.0.0/ 8        |              | 192.100.0.<br>100 | 192.100.0.<br>254 |                                                                                                    | On UCS<br>servers<br>through<br>CIMC    | No        |
| Tenant                | (Virtio)            | 1            | l                 |                   |                                                                                                    | I                                       | I         |
| <u>17</u>             | 11.117.0.0/ 24      |              |                   |                   | All Virtio based tenant networks. (MLOM)                                                                                      | network.yaml<br>and/or<br>layout.yaml** | No        |

| VLAN<br>ID /<br>Range | Network             | Gateway | IP Range<br>Start  | IP Range<br>End    | Description                                                                                           | Where<br>Configured                     | Routable? |
|-----------------------|---------------------|---------|--------------------|--------------------|----------------------------------------------------------------------------------------------------|-----------------------------------------|-----------|
| Storage               | (Virtio)            |         |                    | I                  |                                                                                                    | I.                                      |           |
| 18                    | 11.118.0.0/ 24      |         |                    |                    | Required for<br>Controllers,<br>Computes and<br>Ceph for<br>read/write from<br>and to Ceph.<br>(MLOM) | network.yaml<br>and/or<br>layout.yaml** | No        |
| Storage               | e-MGMT (Virti       | 0)      |                    | '                  |                                                                                                    | 1                                       | l         |
| <u>19</u>             | 11.119.0.0/ 24      |         |                    |                    | Required for<br>Controllers and<br>Ceph only as<br>Storage Cluster<br>internal<br>network.<br>(MLOM)  | network.yaml<br>and/or<br>layout.yaml** | No        |
| Interna               | l-API (Virtio)      |         |                    | 1                  |                                                                                                    | 1                                       | l         |
| 20                    | 11.120.0.0/ 24      |         |                    |                    | Required for<br>Controllers and<br>Computes for<br>openstack<br>manageability.<br>(MLOM)              | network.yaml<br>and/or<br>layout.yaml** | No        |
| Mgmt (                | Virtio)             | l       |                    | <u>I</u>           |                                                                                                    | <u>I</u>                                |           |
| 21                    | 172.16.181.0/<br>24 |         | 172.16.181.<br>100 | 172.16.181.<br>254 | Tenant based virtio network on openstack.                                                             | network.yaml<br>and/or<br>layout.yaml** | No        |
| Other-                | Virtio              |         |                    | I                  | <u> </u>                                                                                              |                                         | <u>I</u>  |
| 1001:<br>1500         |                     |         |                    |                    | Tenant based virtio networks on openstack.                                                            | network.yaml<br>and/or<br>layout.yaml** | No        |
| SR-IOV                | / (Phys-PCIe1)      |         |                    |                    | <u></u>                                                                                               |                                         |           |

| VLAN<br>ID /<br>Range | Network      | Gateway | IP Range<br>Start | IP Range<br>End | Description                                                                                                    | Where<br>Configured                     | Routable? |
|-----------------------|--------------|---------|-------------------|-----------------|----------------------------------------------------------------------------------------------------|-----------------------------------------|-----------|
| 2101:<br>2500         |              |         |                   |                 | Tenant SRIOV network on openstack. (Intel NIC on PCIe1) NOTE: A unique VLAN from this range is used by each VNF for the DI-internal network.                                                                                                    | network.yaml<br>and/or<br>layout.yaml** | Yes       |
| SR-IOV                | (Phys-PCIe4) |         |                   |                 | ı                                                                                                    | l                                       |           |
| 2501:<br>2900         |              |         |                   |                 | Tenant SRIOV network on openstack. (Intel NIC on PCIe4) NOTE: Ensure that the same DI-internal nework VLAN ID is configured for both PCIe1 and PCIe4 for the same VNF. (For example, if VLAN ID 2111 is configured for VNF1 on PCIe1, VLAN ID 2111 must be configured on PCIe4 for VNF1) | network.yaml<br>and/or<br>layout.yaml** | Yes       |

| VLAN<br>ID / | Network | Gateway | IP Range<br>Start | IP Range<br>End | Description | Where<br>Configured | Routable? |
|--------------|---------|---------|-------------------|-----------------|-------------|---------------------|-----------|
| Range        |         |         |                   |                 |             |                     |           |

**NOTE:** <u>Bold underlined</u> text is provided as example configuration information. Your deployment requirements will vary. The IP addresses in **bold** text are the recommended address used for internal routing between VNF components. All other IP addresses and VLAN IDs may be changed/assigned.

- \* You can ensure that the same floating IP address can assigned to the AutoVNF, CF, UEM, and VNFM after a VM restart by configuring parameters in the AutoDeploy configuration file or the UWS service delivery configuration file. Refer to Table 2: Floating IP address Reuse Parameters, on page 5 for details.
- \*\* For Hyper-converged Ultra M models based on OpenStack 10, these parameters must configured in the both the *networks.yaml* and the *layout.yaml* files unless the VIM installation automation feature is used. Refer to the *Ultra Services Platform Deployment Automation Guide* for details.

IP address ranges used for the Tenant (Virtio), Storage (Virtio), and Internal-API (Virtio) in *network.yaml* cannot conflict with the IP addresses specified in *layout.yaml* for the corresponding networks. Address conflicts will prevent the VNF from functioning properly.

Table 2: Floating IP address Reuse Parameters

| Component | Construct | AutoDeploy Configuration File Parameters                                                                                                    | UWS Service Deployment Configuration File                                                                                                    |
|-----------|-----------|----------------------------------------------------------------------------------------------------|----------------------------------------------------------------------------------------------------|
| AutoVNF   | autovnfd  | networks management<br>floating-ip true<br>networks management<br>ha-vip <vip_address><br/>networks management<br/>floating-ip-address<br/><floating_address></floating_address></vip_address> | <management> <snip> <floating-ip>true </floating-ip> <ha-vip> vip_address</ha-vip> <floating-ip-address> floating_address </floating-ip-address> </snip></management> |
| VNFM      | vnfmd     | floating-ip true ha-vip <vip_address> floating-ip-address <floating_address></floating_address></vip_address>                                                                                  | <management> <snip> <floating-ip>true </floating-ip> <ha-vip> vip_address</ha-vip> <floating-ip-address>floating_address </floating-ip-address> </snip></management>  |

| Component   | Construct                 | AutoDeploy Configuration File Parameters                                                       | UWS Service Deployment Configuration File                                            |  |
|-------------|---------------------------|------------------------------------------------------------------------------------------------|--------------------------------------------------------------------------------------|--|
| UEM         | vnfd                      | vnf-em ha-vip <vip_address></vip_address>                                                      | <vnf-em></vnf-em>                                                                    |  |
|             |                           | vnf-em floating-ip true                                                                        | <snip></snip>                                                                        |  |
|             |                           | vnf-em floating-ip-address                                                                     | <ha-vip> vip_address</ha-vip>                                                        |  |
|             |                           | <pre><floating_address></floating_address></pre>                                               | <snip></snip>                                                                        |  |
|             |                           |                                                                                                | <floating-ip>true </floating-ip>                                                     |  |
|             |                           |                                                                                                | <pre><floating-ip-address>floating_address </floating-ip-address></pre>              |  |
|             |                           |                                                                                                | <snip></snip>                                                                        |  |
|             |                           |                                                                                                |                                                                                      |  |
| CF          | vnfd                      | interfaces mgmt                                                                                | <interfaces></interfaces>                                                            |  |
|             |                           | <snip></snip>                                                                                  | <snip></snip>                                                                        |  |
|             |                           | enable-ha-vip < vip_address>                                                                   | <enable-ha-vip></enable-ha-vip>                                                      |  |
|             |                           | floating-ip true floating-ip-address <floating_address> <snip></snip></floating_address>       | vip_address                                                                          |  |
|             |                           |                                                                                                | <floating-ip>true </floating-ip>                                                     |  |
|             |                           |                                                                                                | <pre><floating-ip-address> floating_address </floating-ip-address></pre> <pre></pre> |  |
|             |                           |                                                                                                | <snip></snip>                                                                        |  |
|             |                           |                                                                                                |                                                                                      |  |
| Controllers | networking                | <snip></snip>                                                                                  |                                                                                      |  |
|             | network-types<br>external | <pre>ip-prefix<floating_address_ network="">/<mask_bits></mask_bits></floating_address_></pre> |                                                                                      |  |
|             |                           | vlan-id <vlan_id></vlan_id>                                                                    |                                                                                      |  |
|             |                           | allocation-pool start                                                                          |                                                                                      |  |
|             |                           | allocation-pool end <4th_floating_address_for_ controllers >                                   |                                                                                      |  |
|             |                           | default-route <actual_gw_ip_ddress<br>of_floating_ip_network&gt;</actual_gw_ip_ddress<br>      |                                                                                      |  |
|             |                           | <snip></snip>                                                                                  |                                                                                      |  |

Note This functionality is disabled by default. Set the **floating-ip** and/or **floating-ip** parameters to *true* to enable this functionality.

Note Prior to assigning floating and virtual IP addresses, make sure that they are not already allocated through OpenStack. If the addresses are already allocated, then they must be freed up for use or you must assign a new IP address that is available in the VIM.